# Carnegie Mellon University Department of Computer Science 15-415/615 - Database Applications C. Faloutsos & A. Pavlo, Fall 2016

Homework 5 (by Lu Zhang) - Solutions Due: hard copy, in class at 3:00pm, on Wednesday, Oct. 26 Due: tarball, BlackBoard at 3:00pm, on Wednesday, Oct. 26

### Reminders:

- *• Plagiarism*: Homework is to be completed *individually*.
- *• Typeset* all of your answers whenever possible. Illegible handwriting may get zero points, at the discretion of the graders.
- *• Late homeworks*: in that case, please email it
	- to all TAs
	- with subject line: 15-415 Homework Submission (HW 5)
	- and the count of slip-days you are using.

For your information:

- Graded out of 100 points; 4 questions total
- *•* Rough time estimate: *30min for setting up postgres; approx. 1 hour for each question Revision* : 2016/10/30 13:38

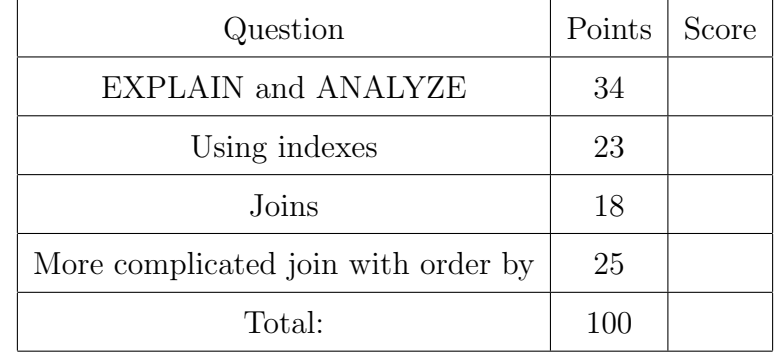

# Preliminaries

### Database set-up

In this homework, we will use Postgres and the bay-area-bike-sharing dataset used in Homework 2. Please use the machine and port assigned to you for Homework 2. Please follow [Homework 2's Postgres setup instructions,](http://15415.courses.cs.cmu.edu/fall2016/hws/HW2/index.html) available at [http://15415.courses.cs.cmu.](http://15415.courses.cs.cmu.edu/fall2016/hws/HW2/index.html) [edu/fall2016/hws/HW2/index.html](http://15415.courses.cs.cmu.edu/fall2016/hws/HW2/index.html) for setting up Postgres and loading data.

### What to deliver: Check-list

Both hard copy, and soft copy:

- 1. Hard copy:
	- What: hard copy of your answers to all questions.
	- *•* When: Oct. 26, 3:00pm
	- *•* Where: in class

Keep all your answers in one document, but still provide (course#, Homework#, Andrew ID, name).

- 2. Soft copy: tar-file:
	- What: A tar.gz file (<your-andrew-id>.tar.gz) with all your SQL code. Please see the next paragraph for creating the tarball for submission.
	- *•* When: Oct. 26, 3:00pm
	- Where: on *Blackboard*, under 'Assignments'/'Homework #5'

Create the tarball for submission. Obtain the HW5 template folder from [http://](http://15415.courses.cs.cmu.edu/fall2016/hws/HW5/hw5.tar.gz) [15415.courses.cs.cmu.edu/fall2016/hws/HW5/hw5.tar.gz](http://15415.courses.cs.cmu.edu/fall2016/hws/HW5/hw5.tar.gz). After tar xvzf, check the directory ./hw5 and replace the content of each place-holder hw5/queries/\*.sql file with your SQL code. Once all your SQL code is in place, run make submission inside ./hw5 to create the tarball for submission, which is named as \$USER.tar.gz, where \$USER is your andrew ID.

### Introduction

The purpose of this homework is to make you familiar with the query execution engine of PostgreSQL. In particular, you will have to analyze a few queries, and answer questions regarding their performance when turning different knobs of the execution engine.

In order to answer the questions, you might find the following documentation links useful:

- *•* Documentation of EXPLAIN ANALYZE: [http://www.postgresql.org/docs/9.2/static/sql-explain.html.](http://www.postgresql.org/docs/9.2/static/sql-explain.html)
- Making sense of the **EXPLAIN** ANALYZE output: [http://www.postgresql.org/docs/9.2/static/performance-tips.html.](http://www.postgresql.org/docs/9.2/static/performance-tips.html)
- PostgreSQL query planner documentation: [http://www.postgresql.org/docs/9.2/static/runtime-config-query.html.](http://www.postgresql.org/docs/9.2/static/runtime-config-query.html)
- *•* How to create an index: [http://www.postgresql.org/docs/9.2/static/sql-createindex.html.](http://www.postgresql.org/docs/9.2/static/sql-createindex.html)
- The system table pg\_class: [http://www.postgresql.org/docs/9.2/static/catalog-pg-class.html.](http://www.postgresql.org/docs/9.2/static/catalog-pg-class.html)

### FAQs

- *• Q: What if a question is unclear?*
- *•* A: Our apologies please post on blackboard; or write down your assumptions, and solve *your* interpretation of the query. We will accept all reasonable interpretations.
- *• Q: What if my assigned machine is not responding?*
- *•* A: Our apologies again as we said earlier, please use another machine, in the range ghc25..86 but with your assigned port number, YYYYY.

## <span id="page-3-0"></span>Question 1: EXPLAIN and ANALYZE . . . . . . . . . . . . . . [34 points]

In this question, you'll learn how to use EXPLAIN and ANALYZE to understand the impact of indexes on simple queries.

Answer the questions (a) - (e) based on the query below:

SELECT \* FROM trip

WHERE bike\_id =  $10$ ;

(a) [5 points] Provide the execution plan of the query and the SQL statement you use to generate the result.

#### Solution:

*Grading info:*

- *• -3 if SQL statement is incorrect.*
- *• -2 if query plan is not given.*

```
EXPLAIN ANALYZE SELECT * FROM trip
WHERE bike_id = 10;
 QUERY PLAN
Seq Scan on trip (cost=0.00..17997.49 rows=793 width=80)
 (actual time=1.333..120.170 rows=248 loops=1)
 Filter: (bike id = 10)
 Rows Removed by Filter: 669711
 Total runtime: 120.247 ms
```
- (b) Based on the execution plan:
	- i. [1 point] What was the estimated cost of the query? (in arbitrary units)

```
Solution: 17997.49
Grading info:
   • Get 0 if answer does not match the number in the given query plan.
```
ii. [1 point] What was the total runtime? (in ms)

Solution: 120.247 *Grading info: • Get 0 if total runtime is not provided in the query plan. • Get 0 if answer does not match the number in the given query plan.*

(c)  $[3 \text{ points}]$  Create an index on the attribute bike id on the table trip.<sup>[1](#page-3-1)</sup> Provide the SQL statement.

```
Solution:
CREATE INDEX idx_bike_id ON trip(bike_id);
```
(d) [3 points] Provide the new execution plan of the query, with the index in place.

<span id="page-3-1"></span><sup>&</sup>lt;sup>1</sup>Using the default PostgreSQL options.

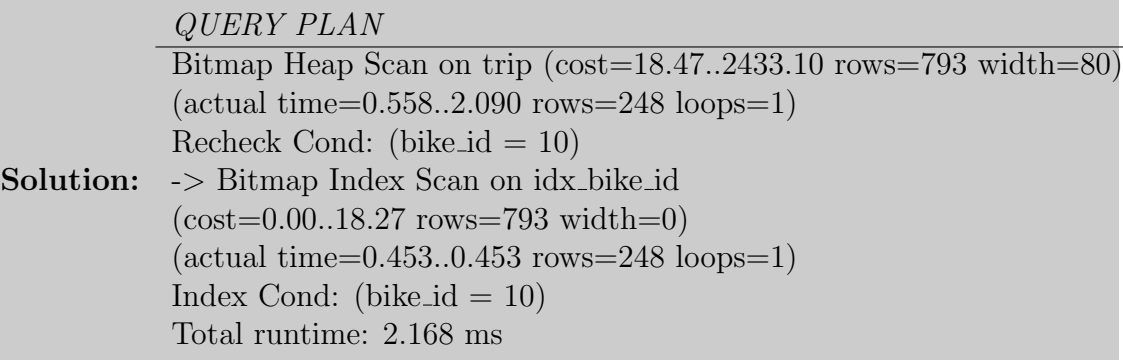

- (e) Based on the new execution plan:
	- i. [1 point] What was the estimated cost of the query? (in arbitrary units)

Solution: 2433.10 *Grading info: • Get 0 if answer does not match the number in the given query plan.*

ii. [1 point] What was the total runtime? (in ms)

Solution: 2.168 *Grading info: • Get 0 if total runtime is not provided in the query plan. • Get 0 if answer does not match the number in the given query plan.*

iii. [1 point] What was the estimated number of tuples to be output?

Solution: 793 *Grading info: • Get 0 if answer does not match the number in the given query plan.*

iv. [1 point] What was the actual number of tuples to be output?

Solution: 248 *Grading info: • Get 0 if answer does not match the number in the given query plan.*

- (f) Use the table  $pg$ -class to answer the following questions about table trip:
	- i. [4 points] How many pages are used to store the index you created? Provide the answer and the query you use to generate the answer.

#### Solution:

- *• -2 if query is not given or incorrect. Relname should match the index name created in c (if index name is not specified, it gets a default name \$ta* $ble\_$column_idx$ ).
- *• -2 if answer is not given or incorrect.*

```
SELECT relpages FROM pg_class
WHERE relname = 'idx_bike_id';
```
*relpages* 1840

ii. [4 points] How many tuples are in the index you created on column bike id? Provide the answer and the query you use to generate the answer.

```
Solution:
```
*Grading info:*

- *• -2 if query is not given or incorrect. Relname should match the index name created in c (if index name is not specified, it gets a default name \$ta* $ble\_$column_idx$ <sup> $)).$ </sup>
- *• -2 if answer is not given or incorrect.*

SELECT reltuples FROM pg\_class WHERE relname =  $'$ idx\_bike\_id'; *reltuples* 669959

- $(g)$  Use the table pg class to answer the following questions about table weather:
	- i. **[2 points]** How many tuples are in the table weather, according to pg\_class?

```
Solution: (No need to provide the query.)
SELECT reltuples FROM pg_class
WHERE relname = 'weather';
 reltuples
    3665
```
ii. [4 points] In Table weather, delete all records of which date is earlier than '2013-10-01'. Provide the SQL statement you use.

```
Solution:
DELETE FROM weather
WHERE date < '2013-10-01';
```
iii.  $\begin{bmatrix} 1 \text{ point} \end{bmatrix}$  After deletion, rerun your query in  $(g)$ . Is the new result equal to the result of running SELECT COUNT(\*) FROM weather?

Solution: No.

iv. [2 points] ANALYZE is a Postgres function used to collect statistics about a database. You want to use it especially after considerable number of modificaitons happen to that database. Run ANALYZE, and then rerun your query in  $(g)$ . i again. Is the new result equal to the result of running SELECT COUNT(\*) FROM weather?

Solution: YES.

<span id="page-6-0"></span>Question 2: Using indexes . . . . . . . . . . . . . . . . . . . . . . . . . . . [23 points] In this question, you'll learn the conditions under which indexes may or may not be used by the query optimizer.

(a)  $[1 \text{ point}]$  Create an index on the column start\_station\_name on the table trip.<sup>[2](#page-6-1)</sup> Provide the SQL command you use.

```
Solution:
 CREATE INDEX idx_start_sta_name ON trip (start_station_name);
```
(b) For each of those queries, answer (yes) if the index you created on trip.start station name was used or (not) if it wasn't:

```
i. [1 point]
  SELECT * FROM trip
  WHERE start_station_name like 'San';
  Solution: yes
```

```
ii. |1 point
  SELECT * FROM trip
  WHERE start_station_name like '%San';
```
Solution: no

```
iii. [1 point]
   SELECT * FROM trip
   WHERE start_station_name != 'Mountain View Caltrain Station';
```

```
Solution: no
```

```
iv. [1 point]
   SELECT * FROM trip
   WHERE start_station_name > 'San';
```
Solution: no

```
v. [1 point]
  SELECT * FROM trip
  WHERE start_station_name BETWEEN 'San Francisco' AND 'San Jose'
  AND end_station_name > 'San';
```

```
Solution: yes
```

```
vi. [1 point]
   SELECT * FROM trip
   WHERE start station name BETWEEN 'San Francisco' AND 'San Jose'
   OR end_station_name > 'San';
```
<span id="page-6-1"></span><sup>2</sup>Using the default PostgreSQL options.

#### Solution: no

(c) Make sure you still have an index on the column trip.bike id. For each of those queries, answer  $(1)$  if only the index on start\_station\_name was used,  $(2)$ if only the index on bike id was used,  $(3)$  if both were used, or  $(4)$  if neither one of the indexes were used:

```
i. [1 point]
   SELECT * FROM trip
   WHERE start_station_name BETWEEN 'San Francisco' AND 'San Jose'
   AND bike id < 10;
   Solution: (2) only bike id
ii. [1 point]
   SELECT * FROM trip
   WHERE start_station_name BETWEEN 'San Francisco' AND 'San Jose'
   AND bike_id < 500;
   Solution: (1) only start_station_name
iii. [1 point]
   SELECT * FROM trip
   WHERE start station name BETWEEN 'San Francisco' AND 'San Jose'
   AND bike id BETWEEN 500 AND 510;
   Solution: (3) both
iv. [1 point]
   SELECT * FROM trip
   WHERE start station name > 'San Francisco'
   AND bike id < 500:
   Solution: (4) neither
```
(d) For the query

```
SELECT * FROM trip
WHERE bike id BETWEEN 10 AND 20;
, answer the following questions:
```
- i. [1 point] Was the index on bike id used? Solution: yes
- ii. [1 point] What percentage of the total records in the table trip was returned? Provide a percent and retain two significant figures.

```
Solution: \sim 0.54\% (3594 out of 669959 tuples)
Grading info:
   • Get 0 score if answer is wrong or has different number of significant figures.
```
(e) For the query

```
SELECT * FROM trip
   WHERE bike_id > 10,
   answer the following questions:
     i. [1 point] Was the index on bike id used?
        Solution: no
     ii. [1 point] What percentage of the total records in the table trip was re-
        turned? Provide a percent and retain two significant figures.
        Solution: 100\% or 99\% (669460 out of 669959 tuples)
        Grading info:
            • Get 0 score if answer is wrong or has different number of significant figures.
(f) For the query
   SELECT * FROM trip
   WHERE bike id > 10 ORDER BY start_time;
    , answer the following questions:
     i. [1 point] Which method was used for sorting?
        Solution: external merge
    ii. [1 point] Where did the sorting happen – memory or disk?
        Solution: disk
    iii. [1 point] How much space was used for sorting?
        Solution: 62256kB
        Grading info:
            • Get 0 if answer is different from above (including 62256kb).
    iv. [1 point] What was the total runtime? (in ms)
        Solution: 1643.905 ms (any number)
(g) Increase PostgreSQL working memory with the command SET work mem = '128MB';
   For the same query as (f), answer the following questions:
     i. [1 point] Which method was used for sorting?
        Solution: quicksort (or the same thing but different names)
    ii. [1 point] Where did the sorting happen – memory or disk?
        Solution: memory
    iii. [1 point] How much space was used for sorting?
        Solution: 122344kB
        Grading info:
            • Get 0 if answer is different from above (including 122344kb).
```
iv. [1 point] What was the total runtime? (in ms)

### Solution: 374.410 ms (any number)

(h) [0 points] Execute the command RESET work mem; to get PostgreSQL working memory back to the default value (or your answers for the next questions will turn out wrong).

<span id="page-10-0"></span>Question 3: Joins . . . . . . . . . . . . . . . . . . . . . . . . . . . . . . . . . . . . [18 points] In this question, you'll learn more about the different methods used by PostgreSQL for executing joins.

Make sure you reset work mem to its default value, as per  $Q2-(h)$ .

Answer the questions based on the query below:

SELECT trip.\*, station.city FROM trip, station

WHERE trip.start\_station\_id = station.station\_id AND bike\_id  $\leq 200$ ;

(a) Answer the following questions according to the query above:

i. [3 points] Provide the query plan for the query above.

#### Solution:

*Grading info:*

- *• iii) and iv) get 0 score if the query plan is not provided for that question.*
- *• iv) gets 0 if total runtime is not provided in the query plan.*
- *• Answers should match the numbers in the given query plan.*

#### *QUERY PLAN*

Hash Join (cost=1038.19..12108.49 rows=55135 width=92) (actual time=21.440..104.826 rows=58161 loops=1) Hash Cond: (trip.start\_station\_id  $=$  station.station\_id) -*>* Bitmap Heap Scan on trip  $(cost=1035.62..11347.81$  rows=55135 width=80)  $(\text{actual time} = 21.341..73.717 \text{ rows} = 58161 \text{ loops} = 1)$ Recheck Cond: (bike id *<* 200) -*>* Bitmap Index Scan on idx bike id  $(cost=0.00..1021.84$  rows=55135 width=0) (actual time=17.274..17.274 rows=58161 loops=1) Index Cond: (bike id *<* 200) -*>* Hash (cost=1.70..1.70 rows=70 width=14)  $(\text{actual time} = 0.080...0.080 \text{ rows} = 70 \text{ loops} = 1)$ Buckets: 1024 Batches: 1 Memory Usage: 4kB -*>* Seq Scan on station (cost=0.00..1.70 rows=70 width=14)  $(\text{actual time}=0.009...0.041 \text{ rows}=70 \text{ loops}=1)$ Total runtime: 109.201 ms

- ii. [2 points] Which join method was used nested loop, merge, or hash? Solution: Hash join
- iii. [1 point] What was the estimated cost of the query? (in arbitrary units) Solution: 12108.49
- iv. [1 point] What was the total runtime? (in ms)

#### Solution: 109.201 ms

(b) Execute the command SET enable hashjoin = false; to disable hash joins. Provide the new query plan, and answer the following questions:

#### Solution:

*Grading info:*

- *• ii) and iii) get 0 score if the query plan is not provided for that question.*
- *• iii) gets 0 if total runtime is not provided in the query plan.*
- *• Answers should match the numbers in the given query plan.*

#### *QUERY PLAN*

Merge Join (cost=18143.72..19108.93 rows=55135 width=92) (actual time=113.293..140.804 rows=58161 loops=1) Merge Cond: (station.station\_id  $=$  trip.start\_station\_id) -*>* Sort (cost=3.85..4.02 rows=70 width=14)  $(\text{actual time}=0.080..0.084 \text{ rows}=70 \text{ loops}=1)$ Sort Key: station.station id Sort Method: quicksort Memory: 28kB -*>* Seq Scan on station (cost=0.00..1.70 rows=70 width=14)  $(\text{actual time} = 0.008...0.032 \text{ rows} = 70 \text{ loops} = 1)$ -*>* Materialize (cost=18139.88..18415.55 rows=55135 width=80) (actual time=113.206..130.260 rows=58161 loops=1) -*>* Sort (cost=18139.88..18277.71 rows=55135 width=80) (actual time=113.203..124.024 rows=58161 loops=1) Sort Key: trip.start station id Sort Method: external merge Disk: 5360kB -*>* Bitmap Heap Scan on trip (cost=1035.62..11347.81 rows=55135 width=80)  $(\text{actual time}=18.447..60.556 \text{ rows}=58161 \text{ loops}=1)$ Recheck Cond: (bike id *<* 200) -*>* Bitmap Index Scan on idx bike id  $(cost=0.00..1021.84$  rows=55135 width=0)  $(\text{actual time} = 14.971..14.971 \text{ rows} = 58161 \text{ loops} = 1)$ Index Cond: (bike id *<* 200) Total runtime: 222.155 ms

- i. [2 points] Which join method was used nested loop, merge, or hash? Solution: Merge Join
- ii. [1 point] What was the estimated cost of the query? (in arbitrary units) Solution: 19108.93
- iii. [1 point] What was the total runtime? (in ms)

#### Solution: 222.155 ms

(c) Execute the command SET enable mergejoin = false; to disable merge joins. Provide the new query plan, and answer the following questions:

#### Solution:

*Grading info:*

- *• ii) and iii) get 0 score if the query plan is not provided for that question.*
- *• iii) gets 0 if total runtime is not provided in the query plan.*
- *• Answers should match the numbers in the given query plan.*

#### *QUERY PLAN*

Nested Loop (cost=1035.62..26802.02 rows=55135 width=92) (actual time=21.351..159.626 rows=58161 loops=1) -*>* Bitmap Heap Scan on trip  $(cost=1035.62..11347.81$  rows=55135 width=80)  $(\text{actual time} = 21.327...64.955 \text{ rows} = 58161 \text{ loops} = 1)$ Recheck Cond: (bike id *<* 200) -*>* Bitmap Index Scan on idx bike id  $(cost=0.00..1021.84$  rows=55135 width=0) (actual time=17.263..17.263 rows=58161 loops=1) Index Cond: (bike id *<* 200) -*>* Index Scan using station pkey on station  $(cost=0.00..0.27$  rows=1 width=14)  $(\text{actual time} = 0.001...0.001 \text{ rows} = 1 \text{ loops} = 58161)$  $Index Cond: (station_id = trip.start_station_id)$ Total runtime: 164.439 ms

- i. [2 points] Which join method was used nested loop, merge, or hash? Solution: nested loop
- ii. [1 point] What was the estimated cost of the query? (in arbitrary units) Solution: 26802.02
- iii. [1 point] What was the total runtime? (in ms) Solution: 164.439 ms
- (d) Execute the command SET enable indexscan = false; SET enable bitmapscan = false; to disable index scans. Provide the new query plan, and answer the following questions:

#### Solution:

- *• ii) gets 0 score if the query plan is not provided for that question.*
- *• ii) gets 0 if total runtime is not provided in the query plan.*

*• Answers should match the numbers in the given query plan.*

#### *QUERY PLAN*

Nested Loop (cost=0.00..75891.11 rows=55135 width=92) (actual time=0.088..639.783 rows=58161 loops=1) Join Filter: (trip.start station id = station.station id) Rows Removed by Join Filter: 4013109 -*>* Seq Scan on trip (cost=0.00..17997.49 rows=55135 width=80) (actual time=0.047..97.649 rows=58161 loops=1) Filter: (bike id *<* 200) Rows Removed by Filter: 611798 -*>* Materialize (cost=0.00..2.05 rows=70 width=14) (actual time=0.000..0.003 rows=70 loops=58161) -*>* Seq Scan on station (cost=0.00..1.70 rows=70 width=14) (actual time=0.007..0.039 rows=70 loops=1) Total runtime: 642.132 ms

- i. [2 points] Which join method was used nested loop, merge, or hash? Solution: nested loop
- ii. [1 point] What was the total runtime? (in ms) Solution: 642.132 ms
- (e)  $[0]$  points Execute these commands to re-enable the different joins (or your answers for the next questions will turn out wrong): RESET enable mergejoin; RESET enable hashjoin; RESET enable indexscan; RESET enable\_bitmapscan;

### <span id="page-14-0"></span>Question 4: More complicated join with order by  $\dots$  [25 points]

```
Answer the following questions based on the query below:
SELECT o.bike_id, end_time,
(SELECT SUM(duration)
FROM trip AS i
WHERE i.bike_id = o.bike_id and i.end_time \leq = o.end_time
) AS ac
FROM trip AS o
WHERE o.bike id < 20
ORDER BY bike id ASC, ac ASC
;
```
- (a) [0 points] Destroy any indexes created on the previous questions.
- (b) [5 points] Provide the query plan for the query above.

#### Solution: *QUERY PLAN*

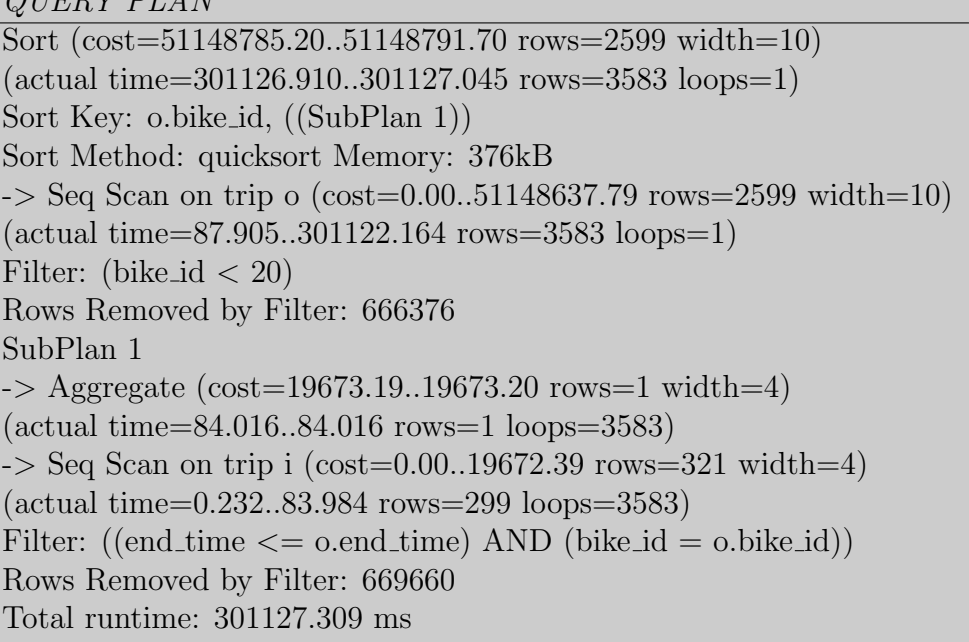

- *• c-i) and c-ii) get 0 score if the query plan is not provided for that question.*
- *• c-ii) gets 0 if total runtime is not provided in the query plan.*
- *• Answers should match the numbers in the given query plan.*
- (c) i. [1 point] What was the estimated cost of the query? (in arbitrary units) Solution: 51148791.70
	- ii. [1 point] What was the total runtime? (in ms)

Solution: 301127.309 ms

- (d) i. [2 points] What sorting algorithm was used for ordering by bike id? Solution: quick sort
	- ii. [2 points] Where did the sort happen (disk or memory)? Solution: memory
- (e) [5 points] An index on end time or bike id, which do you think will be more helpful? Create an index on the one you choose and **provide the SQL** statement you use.

# Solution:

```
CREATE INDEX idx_bike_id on trip(bike_id);
```
- Get 0 scores if a different column is chosen to build index on.
- (f) i. [4 points] Provide the new query plan after the index is created.

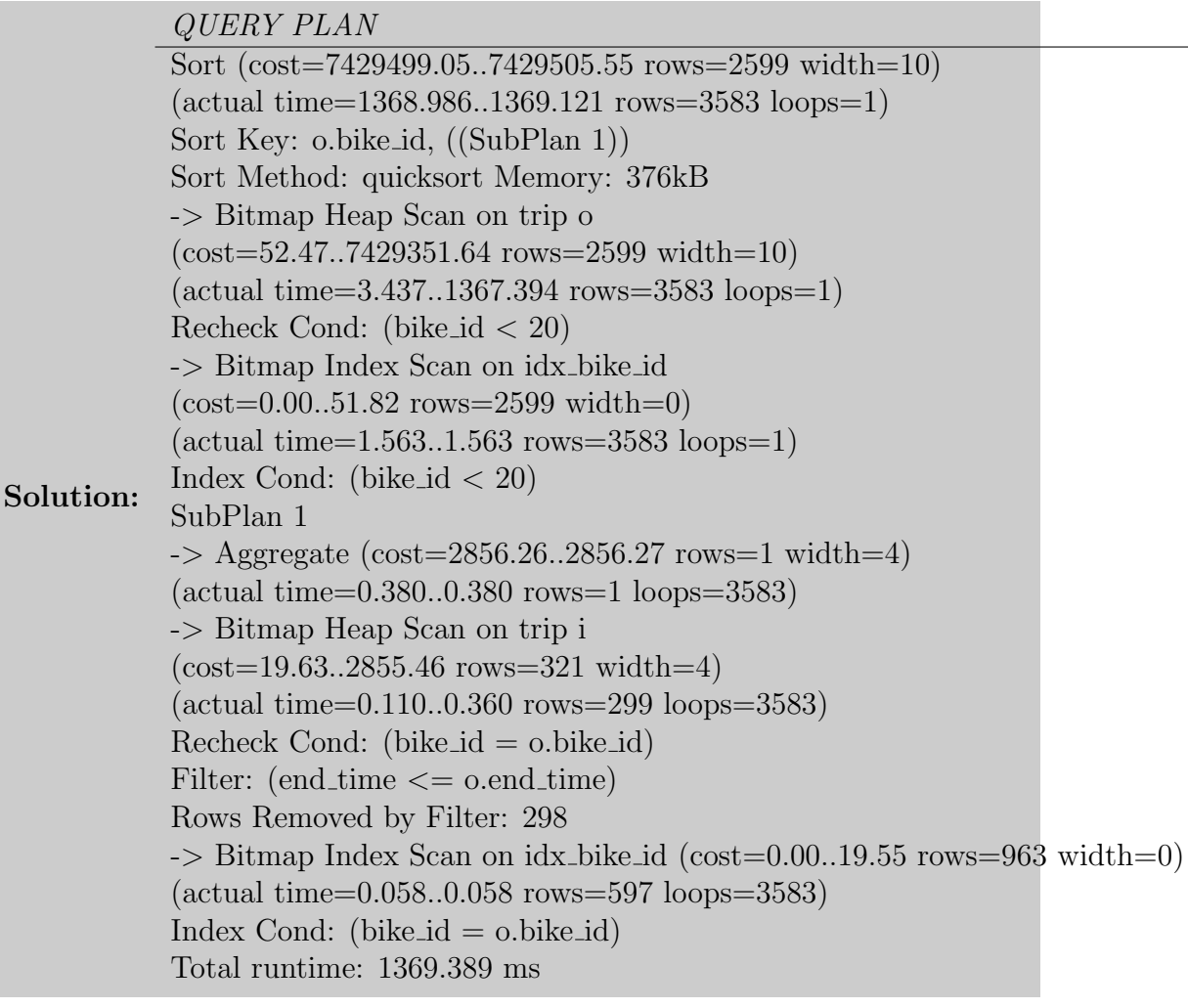

ii. [5 points] According to the new query plan and the old query plan, did the index help reduce the estimated cost? If no, why? If yes, which part (of the plan) was improved mostly by the new index?

Solution: yes. Sequential scan on outer table was replaced with Bitmap Heap Scan on column bike id, therefore filtering on o.bike id was much faster. The same happened to inner table, which is less significant. *Grading info:*

- *• if index is created on bike id in (e), get 2 scores for "YES".*
- *• if index is created on bike id in (e), get 3 scores for mentioning outer table (table trip o) or filtering (bike id < 20) as the most impacted part. Only mentioning seq scan on trip is replaced with bitmap heap scan gets 0 out of 3.*
- *if index is created on end\_time in (e), get 2 scores for "NO" (and get 0 for the rest of this question);*